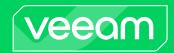

# Veeam Agent for Oracle Solaris 4.1 Release Notes

This document provides last-minute information about Veeam Agent for Oracle Solaris, including system requirements, installation and upgrade procedure, as well as relevant information on technical support, documentation, online resources and so on.

Veeam Agent for Oracle Solaris 4.1.1.1423 is available for download at https://www.veeam.com/downloads.html starting from May 21, 2024.

- System Requirements
- Considerations and Limitations
- Known Issues
- Installing Veeam Agent for Oracle Solaris
- Updating Veeam Agent for Oracle Solaris
- Uninstalling Veeam Agent for Oracle Solaris
- Licensing
- Technical Documentation References
- Technical Support
- Contacting Veeam Software

# **System Requirements**

#### Hardware

CPU: Oracle SPARC or Intel x86 processor.

Memory: 1 GB RAM (for standard backup and restore operations) / 4 GB RAM (for bare metal recovery).

Disk Space: 250 MB free disk space for product installation.

Network: 10 Mbps or faster network connection to a backup target.

#### OS

Oracle Solaris 10 1/13, 11.0 – 11.4 operating systems on machines based on the SPARC and Intel x86 architecture are supported.

### File Systems

All file systems supported by the supported operating systems.

#### Software

The following utilities must be installed on the machine:

- **mlocate** (version 0.26-1 or later) required for file system indexing. If your system does not have the mlocate utility, you can install it from the product installation media.
- tar required for file system indexing, exporting and rotating logs. It is installed with the product.
- gzip required for file system indexing, exporting and rotating logs. It must be installed separately.
- xorriso required for creating Veeam Recovery Media.

Oracle Solaris minimal install (Core System Support Software Group) requires adding the following packages: SUMWtoo, SUNWzoneu, SUNWzoner.

### **Backup Target**

Backup can be performed to the following disk-based storage:

- Local (internal) storage of the protected computer (not recommended).
- Direct attached storage (DAS), such as USB, eSATA or Firewire external drives.
- Network Attached Storage (NAS) able to represent itself as SMB (CIFS) or NFS share.
- Veeam Backup & Replication 12.1 or later backup repository.
  - Note that Veeam Agent for Oracle Solaris does not support backup to the following Veeam backup repositories: Veeam Cloud Connect repository, object storage repository, repository with enabled KMS encryption.

### Considerations and Limitations

#### General

- Veeam Agent for Oracle Solaris does not back up extended attributes and ACL of backed-up files and directories.
- Veeam Agent for Oracle Solaris backs up and restores sparse files as standard data files.
- Veeam Agent for Oracle Solaris backs up and restores file system snapshots as standard data files.
- If the overall source data size significantly increases in comparison to the size of the data backed up during the previous backup job session, Veeam Agent for Oracle Solaris will create an active full backup.

### Bare Metal Recovery

- Bare metal recovery to dissimilar hardware is not supported.
- Bare metal recovery of SVM configurations is not supported.
- Bare metal recovery from backups created from within non-global zones is not supported.
- Bare metal recovery only from file-level backups created by Veeam Agent version 4.0 or later is supported.
- Bare metal recovery requires a backup that includes the full contents of the root directory (the -- includedirs option must be set to /).
- During bare metal recovery, content of ZFS volumes is not recovered.

### **Known Issues**

#### General

- If Veeam Agent for Oracle Solaris is installed in a global zone on Oracle Solaris 10, it is not installed automatically into non-global zones.
- If Veeam Agent for Oracle Solaris is installed in a global zone, store path in non-global zones will not be excluded automatically.
- Veeam Agent for Oracle Solaris is unable to perform file system indexing if multiple **mlocate** tools are present in the system.
- [For Oracle Solaris 10] If the network connection between Veeam Agent for Oracle Solaris and Veeam backup repository is interrupted during a backup or restore operation, the operation must be restarted because Veeam Agent for Oracle Solaris cannot automatically reconnect to Veeam backup server.

### Bare Metal Recovery

- Paths longer than 1006 symbols cannot be restored during bare metal recovery and must be restored manually afterwards.
- During bare metal recovery, access (atime), modified (mtime) and changed (ctime) timestamps are reset for all non-empty files or directories.
- After bare metal recovery, you may need to reset, or close and open the OVMM terminal to resolve any possible issues with its behavior.

# Installing Veeam Agent for Oracle Solaris

To install Veeam Agent for Oracle Solaris:

- 1. Download the installation archive from the Veeam Download page at https://www.veeam.com/downloads.html.
- 2. Extract the contents of the installation archive to a directory that can be accessed from the machine where you want to install the product. For example, this can be a directory in the local file system or an NFS directory.
- 3. Navigate to the directory where you extracted the archive with the cd command, and then use the following command:
  - For Oracle Solaris 10 and 11 on x86 architecture:

```
pkgadd -G -d ./VeeamAgent-4.1.1.1423-i86pc.pkg
```

For Oracle Solaris 10 and 11 on SPARC architecture:

```
pkgadd -G -d ./VeeamAgent-4.1.1.1423-sparc.pkg
```

# **Updating Veeam Agent for Oracle Solaris**

### IMPORTANT

Make sure that there are no jobs running on the host before update!

Update from versions earlier than 2.0.0.123 is not supported. If you run an earlier version of the product, update the product to version 2.0, and then update it to version 3.0.

To update from version 2.0.0.123 or later, use the following command:

• For Oracle Solaris 10 and 11 on x86 architecture:

```
pkgadd -G -d ./VeeamAgent-4.1.1.1423-i86pc.pkg
```

• For Oracle Solaris 10 and 11 on SPARC architecture:

```
pkgadd -G -d ./VeeamAgent-4.1.1.1423-sparc.pkg
```

# Uninstalling Veeam Agent for Oracle Solaris

pkgrm VeeamAgent

# Licensing

By installing Veeam Agent for Oracle Solaris, you agree to the Veeam End User License Agreement (EULA), 3<sup>rd</sup> party components license agreements and required software license agreements. To view the license agreements, visit the following link: https://www.veeam.com/eula.html.

To work with Veeam Agent for Oracle Solaris, you must obtain a license key and install it on the protected machine.

## **Technical Documentation References**

To view the product help, type in your terminal:

man veeamconfig

If you have any questions about Veeam Agent for Oracle Solaris, you may use the following resources:

- Product web page: https://www.veeam.com/ibm-aix-oracle-solaris-backup.html
- User guide: https://helpcenter.veeam.com/docs/agentforsolaris/userguide/about.html?ver=40

# **Technical Support**

We offer email and phone technical support for customers with current subscriptions, as well as during the official evaluation period. For better experience, please provide the following when contacting our technical support:

- Version information for the product and all infrastructure components.
- Error message and/or description of the problem.
- Log files.

To submit your support ticket or obtain additional information, please visit https://www.veeam.com/support.html.

#### TIP

Before contacting technical support, consider searching for a resolution on Veeam R&D Forums at https://www.veeam.com/forums.

## **Contacting Veeam Software**

At Veeam Software we pay close attention to comments from our customers. We make it our mission to listen to your input, and to build our products with your suggestions in mind. The best way to submit your feedback is by posting it on Veeam R&D Forums.

### **Customer Support**

For the most up to date information about our support practices, business hours and contact details, please visit <a href="https://www.veeam.com/support.html">https://www.veeam.com/support.html</a>. You can also use this page to submit a support ticket and download the support policy guide.

### **Company Contacts**

For the most up to date information about company contacts and office locations, please visit www.veeam.com/contacts.